# **ZigBee RGB ovladač**

# 40 CE FC SRoHS 2 zighee

**Upozornění:** před manipulací si přečtěte celý návod **Vlastnosti:**

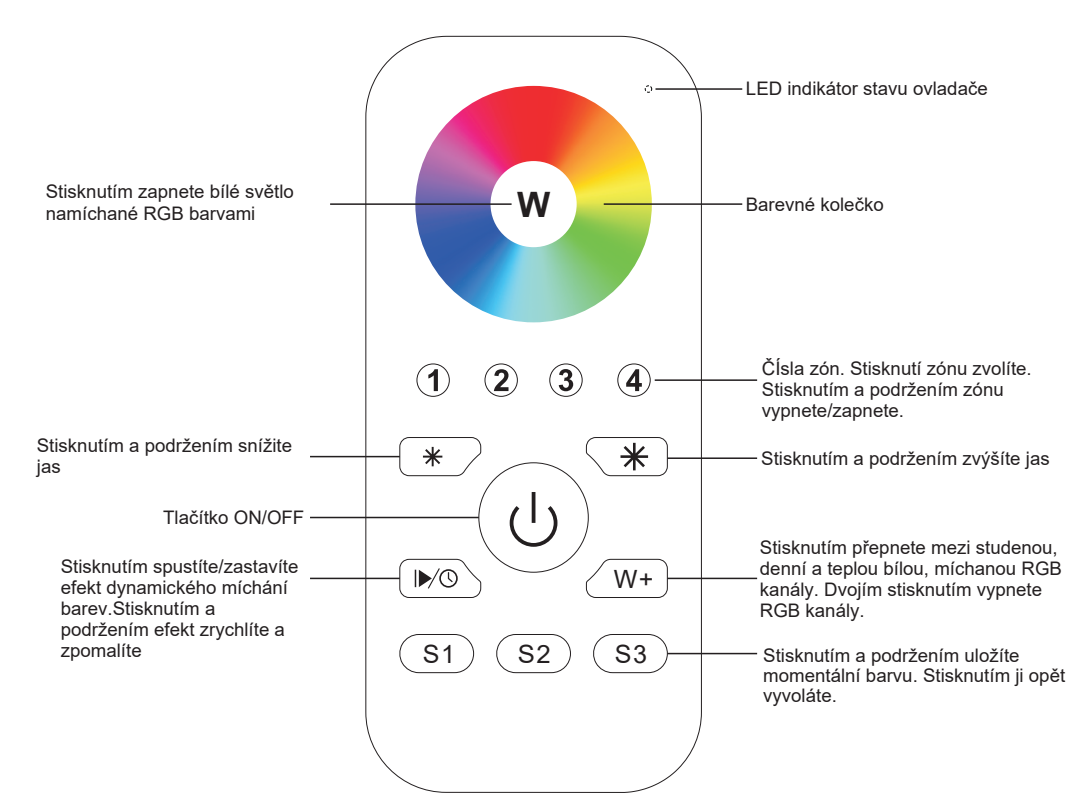

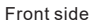

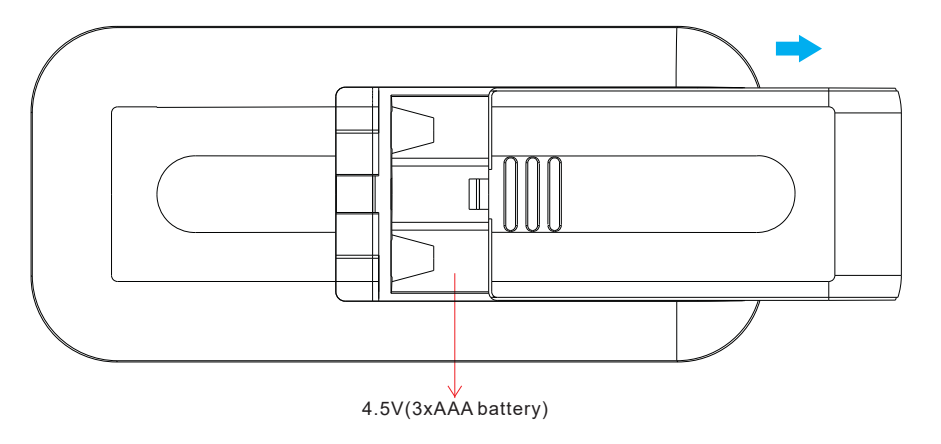

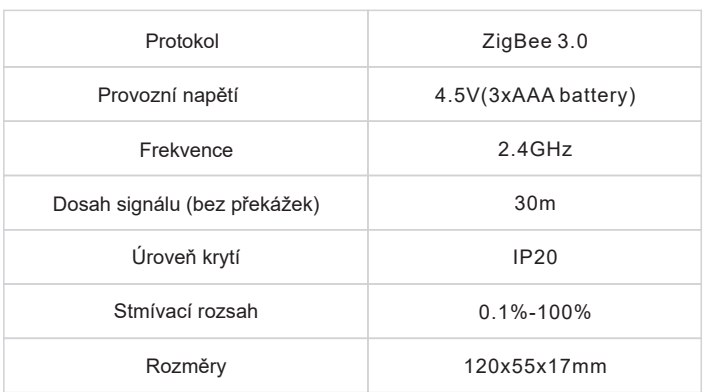

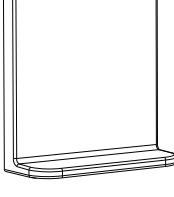

Magnetický držák

- ZigBee RGB ovladač založený na ZigBee 3.0
- Ovládání RGB osvětlení

**Technická data**

- Citlivé, přesné a rychlé ovládání dotykovým kolečkem
- Nízká spotřeba energie, napájení z baterií
- Možnost připojit ZigBee zařízení přes Touchlink
- Možnost připojit ZigBee zařízení v módu Find and bind
- 4 skupiny a až 30 spárováných zařízení
- 2.4 GHz frekvence použitelné po celém světě
- Dosah až 30m
- Kompatibilní s univerzálními ZigBee branami
- Kompatibilní s univerzálními ZigBee RGB svítidly

#### **Podporované ZigBee skupiny:**

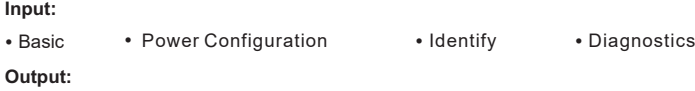

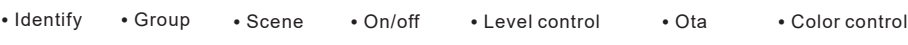

#### **Bezpečnostní upozornění**

• Toto zařízení obsahuje AAA baterie, které musí být správně skladované a likvidované • NEVYSTAVUJTE zařízení vlhkosti

#### **Provoz**

**1.Tento ZigBee ovladač je bezdrátový vysílač který může komunikovat s širokou škálou kompatibilních ZigBee systémů. K ovládání kompatibilních systémů používá ovladač rádiové signály.**

**2.Tento ZigBee ovladač podporuje max. 4 skupiny pro připojení max. 30 jednobarevných zařízení.** 

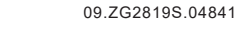

#### **3. Připojení k ZigBee síti skrze Koordinátor nebo Hub**

**Krok 1:** Odstraňte ovladač z předchozí ZigBee sítě. Řiďtě se sekcí "Obnovení továrního nastavení".

**Krok 4:** Okamžitě stiskněte tlačítko S1. LED indikátor začne blikat po dobu 20 vteřin. Pokud je párování úspěšné, indikátor 5krát problikne

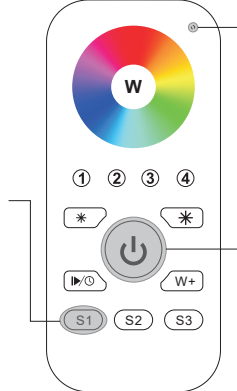

LED indikátor

**Krok 2 :** Zvolte z Vašeho ZigBee rozhraní možnost přidání zařízení a uveďte jej do párovacího režimu dle pokynů ZigBee brány nebo hubu.

**Krok 3:** Stiskněte a podržte tlačítko. LED indikátor se rozsvítí

## **4. Touchlink připojení k ZigBee zařízení**

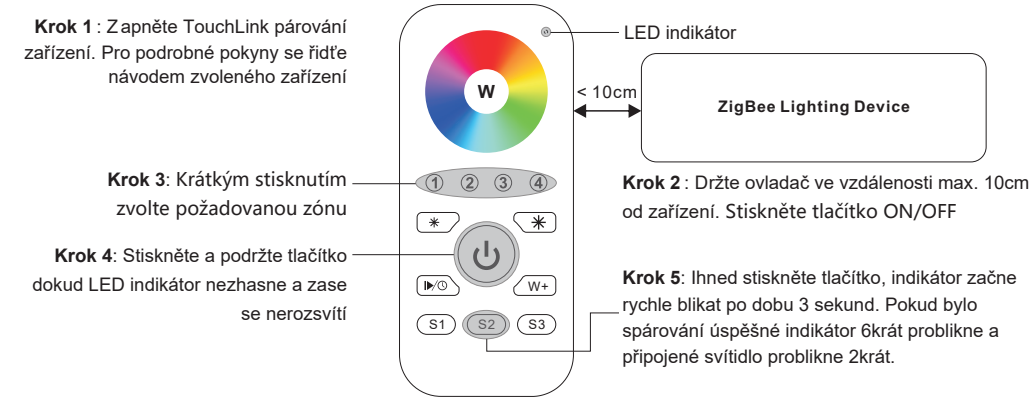

**Poznámka: 1 Ovladač lze spárovat s až 30 zařízeními**

**Poznámky: 1) Rozhrání ZigBee sítě nepodá oznámení o úspěšném připojení 2) Při připojení k systému 2MQTT se zobrazí zprává "Nepodporované/nekompatibilní zařízení".**

### **5. Odstranění ovladače ze ZigBee sítě**

 **Zařízení je přesto kompatibilní**

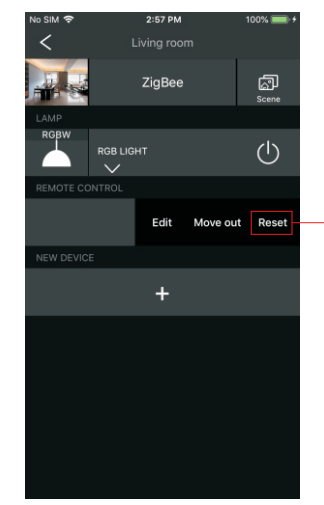

Z rozhraní Vaši ZigBee sítě zvolte možnost smazání ovladače, nebo ovladač obnovte do továrního nastavení. Při úspěšném odstranění ovladače indikátor 3x problikne

# **7. Přímé připojení k ZigBee zařízení**

LED indikátor **Krok 1**: Spusťte párování na zvoleném zařízení Pro přesné instrukce se řiďte návodem zařízení **W ZigBee Lighting Device Krok 3** : Podržte zařízení ve vzdálenosti max. 10cm od zařízení. Stiskněte a  $(2)$   $(3)$   $(4)$ podržte tlačítko zvolené zóny  $(\overline{\ast})$  $*$ . **Krok 2**: Stiskněte tlačítko ON/OFF. LED indikátor se rozsvítí.  $\sqrt{N}$  $\sqrt{w+}$ **Poznámka: Každý ovladač lze**  S1)(**S2**)(S3 **spárovat s max. 30 ZigBee zařízeními.**

**6. Obnovení továrního nastavení**

**W**  $\odot$  $(2)$   $(3)$   $(4)$  $(\overline{\ast})$  $(\overline{\ast})$ **Krok 1:** Stiskněte a podržte tlačítko  $\mathcal{L}^{\parallel}$  $(D/O)$ dokud se ovladač nezapne.  $\sqrt{w+}$  $(S1)$   $(S2)$   $(S3)$ 

LED indikátor

**Poznámka: Po obnovení továrního nastavení budou všechny konfigurační parametry odstraněny i ze sítě.**

**Krok 2**: Ihned tlačítko 5x krátce stiskněte. Po úspěšném obnovení továrního nastavení indikátor 3x problikne.

# **8. OTA**

Tento ovladač podporuje OTA aktualizace firmwaru. Při připojení k ZigBee síti se firmware automaticky aktualizuje každých 10 minut.